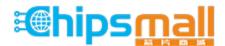

Chipsmall Limited consists of a professional team with an average of over 10 year of expertise in the distribution of electronic components. Based in Hongkong, we have already established firm and mutual-benefit business relationships with customers from, Europe, America and south Asia, supplying obsolete and hard-to-find components to meet their specific needs.

With the principle of "Quality Parts, Customers Priority, Honest Operation, and Considerate Service", our business mainly focus on the distribution of electronic components. Line cards we deal with include Microchip, ALPS, ROHM, Xilinx, Pulse, ON, Everlight and Freescale. Main products comprise IC, Modules, Potentiometer, IC Socket, Relay, Connector. Our parts cover such applications as commercial, industrial, and automotives areas.

We are looking forward to setting up business relationship with you and hope to provide you with the best service and solution. Let us make a better world for our industry!

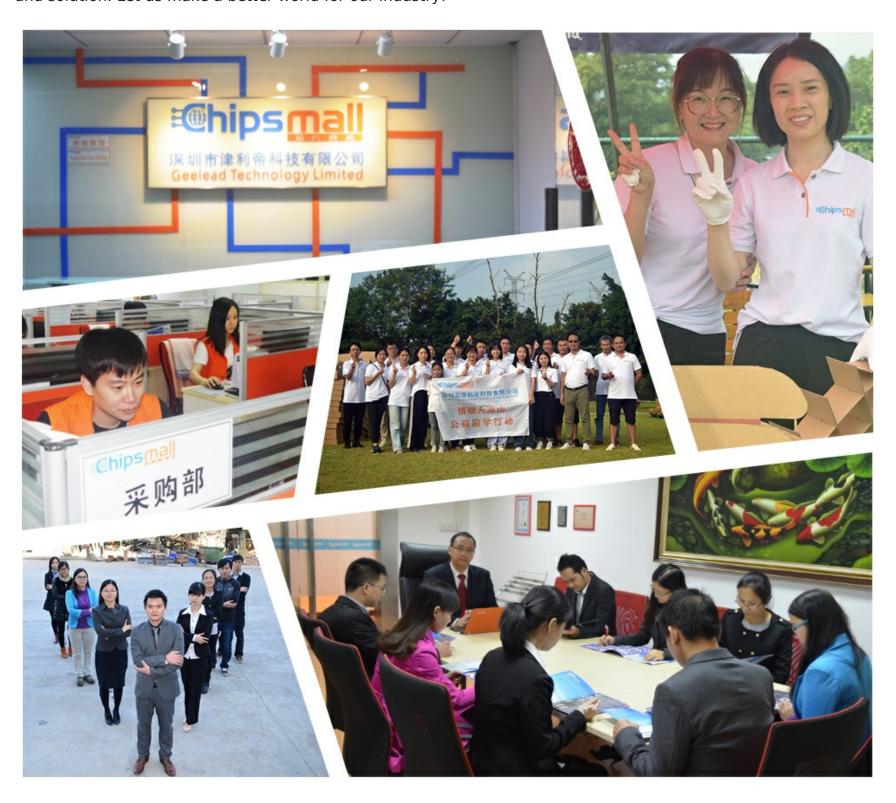

## Contact us

Tel: +86-755-8981 8866 Fax: +86-755-8427 6832

Email & Skype: info@chipsmall.com Web: www.chipsmall.com

Address: A1208, Overseas Decoration Building, #122 Zhenhua RD., Futian, Shenzhen, China

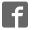

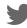

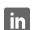

## AHA-HSNC

**Aptina Sensor Adapter Card** 

## **User Manual**

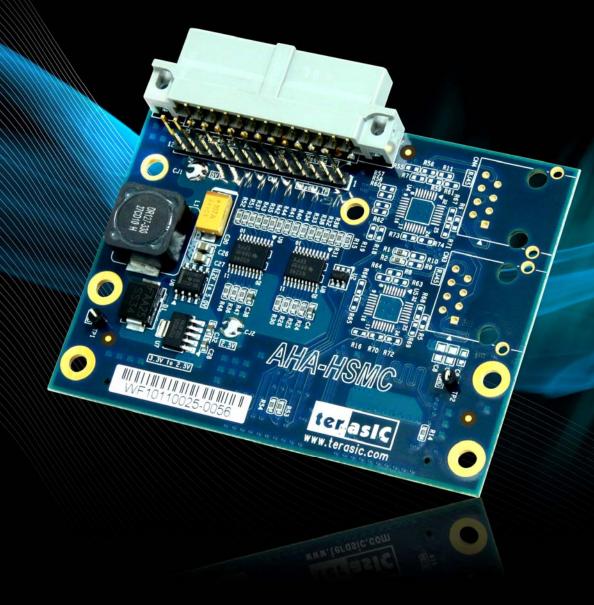

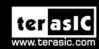

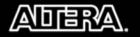

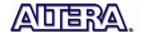

## CONTENTS

| CHAPTER 1       | INTRODUCTION OF THE AHA-HSMC           | 1  |
|-----------------|----------------------------------------|----|
| 1.1 Features    |                                        | 1  |
| 1.2 About the k | XIT                                    | 2  |
| 1.3 Getting Hel | lp                                     | 3  |
| CHAPTER 2       | AHA CARD ARCHITECTURE                  | 4  |
| 2.1 Layout and  | Components                             | 4  |
| 2.2 Block Diag  | ram of the ISB Board                   | 6  |
| CHAPTER 3       | BOARD COMPONENTS                       | 8  |
| 3.1 HSMC Exp    | pansion Connector                      | 8  |
| 3.2 Aptina Para | ıllel Port Interface                   | 11 |
| CHAPTER 4       | DEMONSTRATIONS                         | 13 |
| 4.1 Design Cor  | ncept                                  | 13 |
| 4.2 Demonstrat  | tion for Altera DE2-115 FPGA Board     | 14 |
| 4.3 Demonstrat  | tion for Cyclone III Development Board | 16 |
| CHAPTER 5       | APPENDIX                               | 19 |
| 5.1 Revision H  | istory                                 | 19 |
| 5.2 Copyright S | Statement                              | 19 |

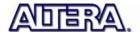

## Introduction of the AHA-HSMC

FPGAs and image processing are two terms that are becoming linked together in recent years. This is due to the strong advantages FPGAs present when entering into the realm of video and images. By utilizing the inherent parallel structures and computation possible in an FPGA, algorithmic speed is increased dramatically. The birth of the AHA-HSMC daughter card combines the abilities of two giants in the FPGA industry and the image processing industry: Altera Corporation and Aptina Imaging Corporation.

The AHA-HSMC is Terasic Technologies' daughter card solution for sensors from Aptina Imaging Corporation. The AHA-HSMC makes it possible for users with High Speed Mezzanine Connector (HSMC) ports to connect Aptina image sensors to Altera FPGA development kits.

#### 1.1 Features

Figure 1-1 shows a photograph of the AHA-HSMC Daughter Card.

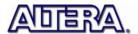

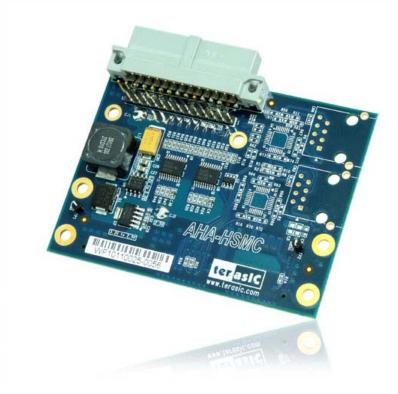

Figure 1-1 Layout of the AHA-HSMC card

The key features of the card are listed below:

- Supports I2C configuration for Aptina sensor
- Support for standard Aptina parallel interface
- Support for Altera HSMC interface
- Shutter control function for Aptina Sensor

#### 1.2 About the KIT

The AHA-HSMC kit will come with the following contents:

- AHA-HSMC Daughter Card
- System CD-ROM

The system CD contains technical documents of the AHA-HSMC daughter card, which includes components datasheet, reference designs, demonstrations, schematics, cable and user manual (this manual).

Figure 1-2 shows the photograph of the AHA-HSMC kit content.

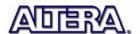

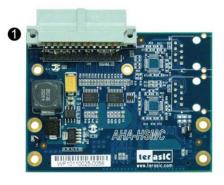

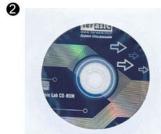

- AHA-HSMC Board
- AHA-HSMC System CD

Figure 1-2 AHA-HSMC kit package contents

3

## 1.3 Getting Help

Here is information of how to get help if you encounter any problem:

• Terasic Technologies

• Tel: +886-3-550-8800

• Email: <a href="mailto:support@terasic.com">support@terasic.com</a>

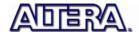

## AHA-HSMC Card Architecture

This chapter provides information about architecture and block diagram of the AHA-HSMC card.

### 2.1 Layout and Components

The picture of the AHA-HSMC card is shown in **Figure 2-1** and **Figure 2-2**. It depicts the layout of the board and indicates the locations of the connectors and key components.

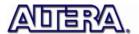

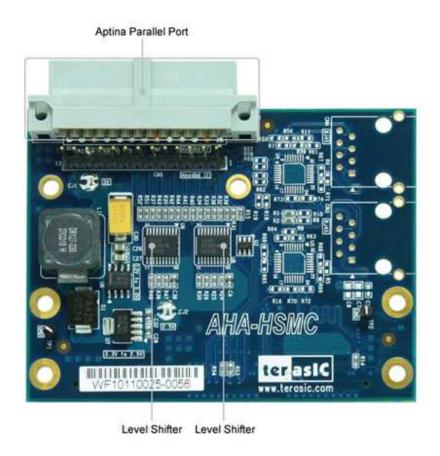

Figure 2-1 The AHA-HSMC Card PCB and component diagram (top view)

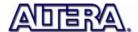

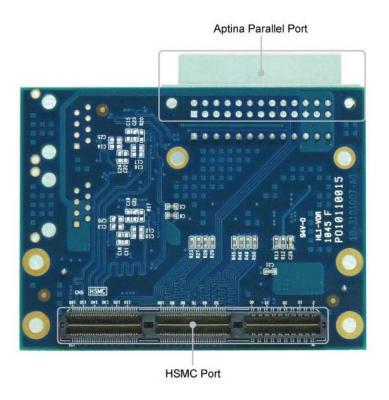

Figure 2-2 The AHA-HSMC Card PCB and component diagram (bottom view)

## 2.2 Block Diagram of the AHA Board

**Figure 2-3** shows the block diagram of the AHA-HSMC card. The HSMC connector is housing all the wires from peripheral interfaces and makes direct connection to FPGA on the main board.

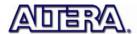

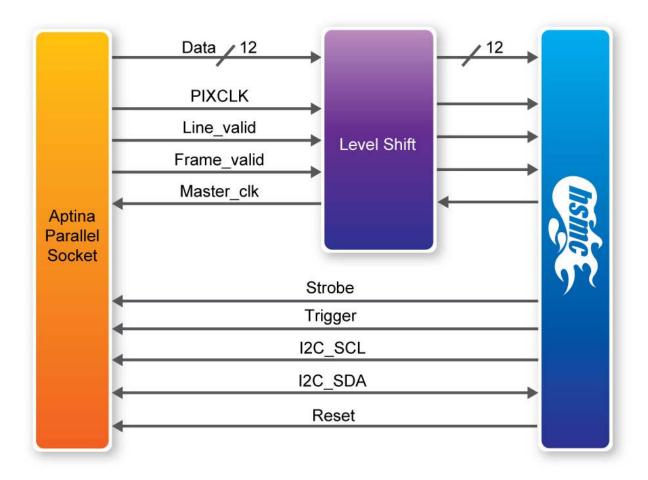

Figure 2-3 Block Diagram of AHA-HSMC card

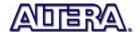

## **Board Components**

#### 3.1 HSMC Expansion Connector

The HSMC interface provides a mechanism to extend the peripheral set of an FPGA host board by means of a mezzanine card, which can address today's high speed signaling requirement as well as standard or legacy low-speed device interface support. **Table 3-1** 

lists the pin assignments of the HSMC connector.

Table 3-1 Pin assignments and descriptions on HSMC connector

| Pin Numbers | Name         | Direction | Description               |
|-------------|--------------|-----------|---------------------------|
| 1-41        | -            |           | -                         |
| 42          | IMG_IN_FV    | Input     | Frame valid               |
| 43          | CK_FPGA_MCLK | Output    | External clock for sensor |
| 44          | -            | -         | -                         |
| 45          | VCC3P3       | Power     | Power 3.3V                |
| 46          | VCC12        | Power     | Power 12V                 |
| 47          | -            | -         | -                         |
| 48          | IMG_IN_LV    | Input     | Line valid                |
| 49          | -            | -         | -                         |
| 50          | -            | -         | -                         |
| 51          | VCC3P3       | Power     | Power 3.3V                |
| 52          | VCC12        | Power     | Power 12V                 |
| 53          | -            | -         | -                         |
| 54          | IMG_DIN3     | Input     | Pixel data                |
| 55          | -            | -         | -                         |
| 56          | -            | -         | -                         |
| 57          | VCC3P3       | Power     | Power 3.3V                |
| 58          | VCC12        | Power     | Power 12V                 |
| 59          | -            | -         | -                         |
| 60          | IMG_DIN2     | Input     | Pixel data                |

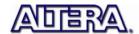

|     | SENSOR RST         | Output       | sensor reset        |
|-----|--------------------|--------------|---------------------|
| 62  | -                  | -            | -                   |
| 63  | VCC3P3             | Power        | Power 3.3V          |
| 64  | VCC12              | Power        | Power 12V           |
| 65  | -                  | -            | -                   |
| 66  | IMG DIN11          | Input        | Pixel data (MSB)    |
| 67  | SHUTTER            | Output       | Shutter             |
| 68  | -                  | •            | -                   |
| 69  | VCC3P3             | Power        | Power 3.3V          |
| 70  | VCC12              | Power        | Power 12V           |
| 71  | -                  |              | -                   |
| 72  | IMG DIN10          | Input        | Pixel data          |
| 73  | DEMO2 I2C SCL      | Output       | Serial clock        |
| 74  | -                  | -            | -                   |
| 75  | VCC3P3             | Power        | Power 3.3V          |
| 76  | VCC12              | Power        | Power 12V           |
| 77  | -                  | - OWCI       | -                   |
| 78  | IMG DIN9           | Input        | Pixel data          |
| 79  | DEMO2 I2C SDA      | Input/Output | Serial data         |
| 80  | -                  |              | -                   |
| 81  | VCC3P3             | Power        | Power 3.3V          |
| 82  | VCC12              | Power        | Power 12V           |
| 83  | -                  | -            | -                   |
| 84  | IMG DIN8           | Input        | Pixel data          |
| 85  | BUF HISPI CLKO EN  | Output       | LVDS outputs enable |
| 86  | -                  | _            | -                   |
| 87  | VCC3P3             | Power        | Power 3.3V          |
| 88  | VCC12              | Power        | Power 12V           |
| 89  | -                  | _            | _                   |
| 90  | IMG_DIN7           | Input        | Pixel data          |
| 91  | BUF HISPI DATAO EN | Output       | LVDS outputs enable |
| 92  | -                  | -            | -                   |
| 93  | VCC3P3             | Power        | Power 3.3V          |
| 94  | VCC12              | Power        | Power 12V           |
| 95  | -                  | -            | - I OWE! 12V        |
| 96  | CK IMG IN PIXCLK   | Input        | Pixel clock         |
| 97  | -                  | -            | - I IXEI CIOCK      |
| 98  | _                  | _            | -                   |
| 99  | VCC3P3             | Power        | Power 3.3V          |
| 100 | VCC12              | Power        | Power 12V           |
| 101 | -                  | I OWEI       |                     |
| 102 | IMG DIN6           | Input        | Pixel data          |
| 102 | BUF HISPI DATA1 EN | Output       | LVDS outputs enable |
| 104 | BUF_HISFI_DATAT_EN | _ Output     |                     |
|     | VCC2P2             | Power        | Power 2 2V          |
| 105 | VCC3P3             | Power        | Power 3.3V          |

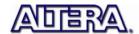

| 106 | VCC12              | Power  | Power 12V                        |
|-----|--------------------|--------|----------------------------------|
| 107 | -                  | -      | -                                |
| 108 | IMG DIN5           | Input  | Pixel data                       |
| 109 | BUF_HISPI_DATA2_EN | Output | LVDS outputs enable              |
| 110 | -                  | -      | -                                |
| 111 | VCC3P3             | Power  | Power 3.3V                       |
| 112 | VCC12              | Power  | Power 12V                        |
| 113 | -                  | -      | -                                |
| 114 | IMG_DIN4           | Input  | Pixel data                       |
| 115 | BUF_HISPI_DATA3_EN | Output | LVDS outputs enable              |
| 116 | -                  | -      | -                                |
| 117 | VCC3P3             | Power  | Power 3.3V                       |
| 118 | VCC12              | Power  | Power 12V                        |
| 119 | -                  | -      | -                                |
| 120 | IMG_DIN1           | Input  | Pixel data                       |
| 121 | -                  |        | -                                |
| 122 | -                  | -      | -                                |
| 123 | VCC3P3             | Power  | Power 3.3V                       |
| 124 | VCC12              | Power  | Power 12V                        |
| 125 | -                  | -      | -                                |
| 126 | IMG_DIN0           | Input  | Pixel data                       |
| 127 | -                  | -      | -                                |
| 128 | -                  | -      | -                                |
| 129 | VCC3P3             | Power  | Power 3.3V                       |
| 130 | VCC12              | Power  | Power 12V                        |
| 131 | -                  | -      | -                                |
| 132 | LVDS_DATA0_P       | Input  | HISPI serial data differential P |
| 133 | -                  | -      | -                                |
| 134 | LVDS_DATA0_N       | Input  | HISPI serial data differential N |
| 135 | VCC3P3             | Power  | Power 3.3V                       |
| 136 | VCC12              | Power  | Power 12V                        |
| 137 | -                  | -      | -                                |
| 138 | LVDS_DATA2_P       | Input  | HISPI serial data differential P |
| 139 | -                  | -      | -                                |
| 140 | LVDS_DATA2_N       | Input  | HISPI serial data differential N |
| 141 | VCC3P3             | Power  | Power 3.3V                       |
| 142 | VCC12              | Power  | Power 12V                        |
| 143 | -                  | -      | -                                |
| 144 | LVDS_DATA3_P       | Input  | HISPI serial data differential P |
| 145 | -                  | -      | -                                |
| 146 | LVDS_DATA3_N       | Input  | HISPI serial data differential N |
| 147 | VCC3P3             | Power  | Power 3.3V                       |
| 148 | VCC12              | Power  | Power 12V                        |
| 149 | -                  | -      | -                                |
| 150 | LVDS_DATA1_P       | Input  | HISPI serial data differential P |

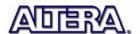

| 151 | -              | -     | -                                 |
|-----|----------------|-------|-----------------------------------|
| 152 | LVDS_DATA1_N   | Input | HISPI serial data differential N  |
| 153 | VCC3P3         | Power | Power 3.3V                        |
| 154 | VCC12          | Power | Power 12V                         |
| 155 | -              | -     | -                                 |
| 156 | CK_LVDS_CLK0_P | Input | HISPI serial clock differential P |
| 157 | -              | -     | -                                 |
| 158 | CK_LVDS_CLK0_N | Input | HISPI serial clock differential N |
| 159 | VCC3P3         | Power | Power 3.3V                        |
| 160 | GND            | Power | Power Ground                      |

## 3.2 Aptina Parallel Port Interface

This section describes the Aptina Parallel Port interface on the AHA-HSMC.

The AHA-HSMC contains an Aptina Parallel Port interface with a 26-pin header and a 13-pin header. The 26-pin header is the main connector that connects with Aptina image sensor headboard. This header includes most of the control and data bus of the Aptina image sensor, and also provides 5V power to the Aptina image sensor headboard. The 13-pin header contains two sets of pixel data and one shutter control signal. All these signals on Aptina Parallel port are connected to HSMC connector via two level shift chips for logic-level transformation. Table 3-2 and Table 3-3 list the pin assignments of the 26-pin and 13-pin header of Aptina Parallel port, respectively.

Table 3-2 Pin assignments and descriptions for 26-pin header (Aptina Parallel)

| Pin Numbers | Name       | Direction | Description     |
|-------------|------------|-----------|-----------------|
| 1           | SENSOR_D4  | Output    | Pixel data      |
| 2           | SENSOR_D5  | Output    | Pixel data      |
| 3           | SENSOR_D6  | Output    | Pixel data      |
| 4           | SENSOR_D7  | Output    | Pixel data      |
| 5           | SENSOR_D8  | Output    | Pixel data      |
| 6           | SENSOR_D9  | Output    | Pixel data      |
| 7           | SENSOR_D10 | Output    | Pixel data      |
| 8           | SENSOR_D11 | Output    | Pixel data(MSB) |
| 9           | SENSOR_D2  | Output    | Pixel data      |
| 10          | SENSOR_D3  | Output    | Pixel data      |
| 11          | GND        | Power     | Power GND       |
| 12          | GND        | Power     | Power GND       |
| 13          | SENSOR_LV  | Output    | Line valid      |
| 14          | -          | -         | -               |
| 15          | -          | -         | -               |
| 16          | SENSOR_RST | Input     | Sensor Reset    |
| 17          | SENSOR_FV  | Output    | Frame valid     |

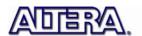

| 18 | SENSOR_SDA    | Input/Output | Serial data               |
|----|---------------|--------------|---------------------------|
| 19 | SENSOR_SCL    | Input        | Serial clock              |
| 20 | -             | -            | -                         |
| 21 | VCC           | Power        | Power 5V                  |
| 22 | VCC           | Power        | Power 5V                  |
| 23 | CK_SENSOR_PIX | Output       | Pixel clock               |
| 24 | GND           | Power        | Power GND                 |
| 25 | GND           | Power        | Power GND                 |
| 26 | CK_DEMO2      | Power        | External clock for sensor |

Table 3-3 Pin assignments and descriptions for 13-pin header (Aptina Parallel)

| Pin Numbers | Name      | Direction | Description |
|-------------|-----------|-----------|-------------|
| 1           | SENSOR_D0 | Output    | Pixel data  |
| 2           | SENSOR_D1 | Output    | Pixel data  |
| 3-10        | -         | -         | -           |
| 11          | SHUTTER   | Input     | Shutter     |
| 12          | -         | -         | -           |
| 13          | GND       | Power     | Power GND   |

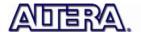

## **Demonstrations**

This chapter shows how to control and retrieve video frames from an Aptina sensor headboard and drive a display device to show the retrieved video. The demonstration requires the following hardware:

- FPGA Main Board with HSMC interface
- Terasic AHA-HSMC daughter card
- Aptina image sensor headboard
- LCD Display

In the demonstration, Aptina MT9M023 headboard is used. If users use other Aptina image sensor headboards, users will need to modify the design code by themselves for the demonstration to work.

### 4.1 Design Concept

The reference design is developed based on Altera Video and Image Processing Suite (VIP). A custom Camera VIP, provided by Terasic, is designed to retrieve raw image data from the image sensor and decode the raw data to RGB data.

Before the FPGA can retrieve the raw data, the image sensor should be configured. In this demonstration, the FPGA configure the registers in the image sensor through an I2C interface. The configure items include: display area, PLL, and gain. Please note: the registers control is sensor type dependent. Users need to refer the register data sheet provided by Aptina for register control.

The Camera VIP is a custom VIP-based on Altera VIP and Streaming specifications. It provides the following processes:

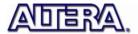

- Decode Frame-valid, Line-valid and Data-valid to retrieve video raw data Bayer Pattern
- Translate Bayer Pattern to RGB Data
- Streaming RGB based on Altera VIP and Streaming Specification

Figure 4-1 shows the system generic block diagram of demonstration reference design.

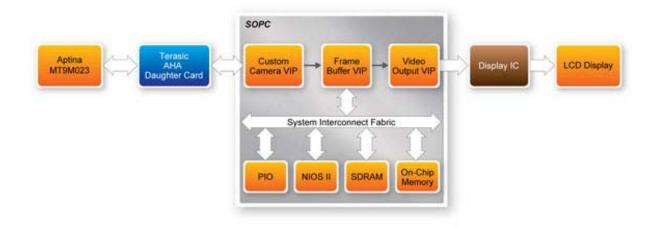

Figure 4-1 System Block Diagram of Aptina headboard Demonstration

#### 4.2 Demonstration for Altera DE2-115 FPGA Board

This section shows how to setup the video demo on the Altera DE2-115 using camera resolution 800x600.

### **System Requirements**

- Altera DE2-115 FPGA Board and USB Cable
- Terasic AHA-HSMC Daughter Card
- CMOS Image Sensor Headboard (MT9M023)
- VGA Display and VGA Cable

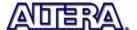

### **Hardware Setup**

**Figure 4-2** shows the hardware setup for Aptina headboard demonstration with DE2-115 FPGA board.

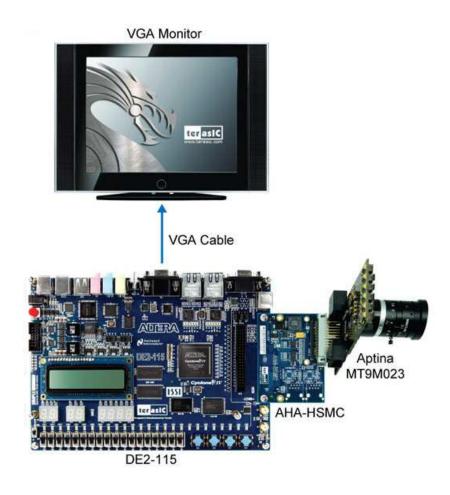

Figure 4-2 Aptina image sensor demonstration hardware setup with DE2-115

## **Demonstration Setup**

- 1. Make sure the DE2-115 is powered off.
- 2. Mount the AHA-HSMC daughter card onto the DE2-115 HSMC connector.
- 3. Plug the Aptina headboard (MT9M023) to AHA-HSMC's parallel connector.

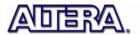

- 4. Connect VGA display and the DE2-115 VGA port with a VGA cable.
- 5. Connect the DE2-115 USB-Blaster USB-B port to the PC USB Port with a USB Cable.
- 6. Connect the power supply to the DE2-115 and turn on the DE2-115.
- 7. Make sure Quartus 10.1 and NIOS II 10.1 are installed on your system.
- 8. Copy the folder DE2-115-AHA-HSMC\demo\_batch in the AHA-HSMC System CD onto your system and execute "test.bat".
- 9. Now, you will see a video display on your VGA monitor. Users can adjust the aperture and focal length of the lens module mount on the Aptina headboard.

#### **Demonstration Source Code**

The source code of this demonstration is located in the following directory of the System CD. Project directory: Demonstration\DE2\_115\_AHA

Note. The project is built by Quartus 10.1, and Altera VIP license is required.

#### 4.3 Demonstration for Cyclone III Development Board

This section shows how to setup the video demo on the Altera Cyclone III Development Board. Two demo projects are included using camera resolution of 800x600 and 720p.

## **System Requirements**

- Altera Cyclone III Development Board and USB Cable
- Terasic AHA-HSMC Daughter Card
- CMOS Image Sensor (MT9M023)
- DVI-HSMC Daughter Card
- DVI Display and DVI Cable

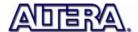

#### **Hardware Setup**

**Figure 4-3** shows the hardware setup for Aptina headboard demonstration with Cyclone III development board.

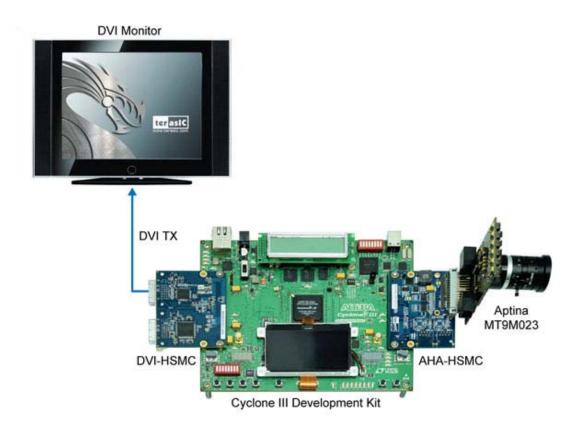

Figure 4-3 Aptina image sensor demonstration hardware setup with Cyclone III development board

### **Demonstration Setup**

- 1. Make sure the Cyclone III development board is powered off.
- 2. Mount the AHA-HSMC daughter card onto the Cyclone III development board HSMC B connector.
- 3. Mount the DVI daughter card onto the Cyclone III development board HSMC A connector.
- 4. Plug the Aptina headboard (MT9M023) to AHA-HSMC's parallel connector.
- 5. Connect DVI display and the DVI daughter card TX port with a DVI cable.

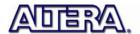

- 6. Connect the Cyclone III development board USB-Blaster port to the PC USB Port with a USB Cable.
- 7. Connect the power supply to the Cyclone III development board and turn it on.
- 8. Make sure Quartus 10.1 and NIOS II 10.1 are installed on your system.
- 9. Copy the folder C3H-AHA\demo\_batch in the AHA-HSMC System CD onto your system and execute "test.bat".
- 10. Now, you will see a video display on your DVI monitor. Users can adjust the aperture and focal length of the lens module mount on the Aptina headboard.

#### **Demonstration Source Code**

The source code of this demonstration is located in the following directory of the System CD. Project directory: Demonstration\C3H\_AHA\_800x600 and Demonstration\C3H\_AHA\_720p

Note. The project is built by Quartus 10.1, and Altera VIP license is required.

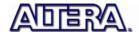

# Appendix

## 5.1 Revision History

| Version | Change Log                    |
|---------|-------------------------------|
| V1.0    | Initial Version (Preliminary) |

## 5.2 Copyright Statement

Copyright © 2011 Terasic Technologies. All rights reserved.

Always visit AHA-HSMC webpage for new applications.

We will be continuing providing interesting examples and labs on our AHA-HSMC webpage. Please visit <a href="https://www.altera.com">www.altera.com</a> or <a href="https://www.altera.com">aha.terasic.com</a> for more information.